## Add Co-Teachers to a Team

If you are co-teaching this year (SPED, EIP, ESOL) or you have a para-pro (K), you can add them to your class teams. If you are a SPED co-teacher, please also add Aimee Cole-Kesse to all of your class. Follow the directions below.

1. Find the class you would like to add them to. Click on the 3 dots in the upper right-hand corner.

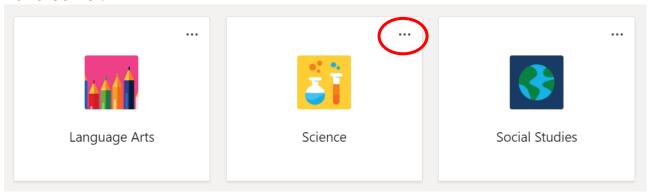

2. Select Add Member in the drop down.

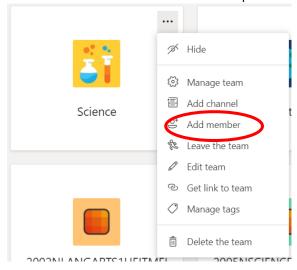

3. Click on Teachers and type in the name of the teachers you would like to add. Click Add and then Close.

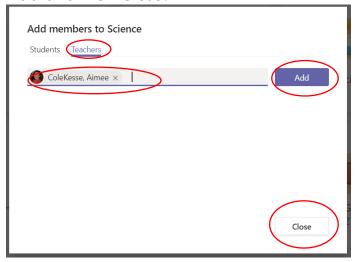